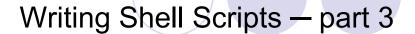

CSE 2031 Fall 2010

27 November 2010

Changing Values of Positional Parameters

- Positional parameters \$1, \$2, ... normally store command line arguments.
- Their values can be changed using set command, for example, set `date`
- The new values are the output of date command.

#### Example

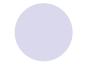

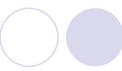

% cat setparm

#!/bin/sh

echo "Hello, \$1. You entered \$# command line argument(s). Today's date is ..." date

#### set 'date'

echo There are now \$# positional parameters. The new parameters are ... echo \$1 = \$1, \$2 = \$2, \$3 = \$3, \$4 = \$4, \$5 = \$5, \$6 = \$6.

% setparm Amy Tony

Hello, Amy. You entered 2 command line argument(s). Today's date is ... Sat Nov 27 11:55:52 EST 2010

There are now 6 positional parameters. The new parameters are ... \$1 = Sat, \$2 = Nov, \$3 = 27, \$4 = 11:55:52, \$5 = EST, \$6 = 2010.

3

### **Debugging Tools**

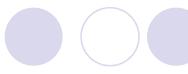

sh -v myscript

- v: verbose
- displays each command it finds in the script as it encounters it (before substitution).
- allows you to find which particular line in your code has the syntax error. Displaying will stop at this point and the script exits.
- Example:

sh -v setparm Amy

# Debugging Tools (2)

sh -x myscript

- x: execute
- similar to -v, but displays a command only when it is executed (before execution but after substitution).
- useful for debugging control structures (if, case, loops).
  - $\odot$  if no control structures then **x** and **v** display the whole program.
- puts a plus sign (+) in front of any command that gets processed (easier to read than -v).
- Examples:

```
sh -x setparm Amy
sh -x chkex ghost # compare with -v
```

5

# Debugging Tools (3)

sh -xv myscript

- Both options may be used at the same time.
- To check variable substitutions.
- Example:

sh -xv setparm Amy

- To view the whole program and its execution.
- Example:

sh -xv chkex ghost

## Debugging Tools (4)

#### sh -n myscript

- Reads the commands but does NOT execute them.
- Useful for "compiling" the script to detect syntax errors.
- Example uses:
  - a good working script will modify/delete files.
  - interactive input from user is required.
  - very long scripts.

7

#### I/O Redirection of Control Structures

- Control structures can be treated as any other command with respect to I/O redirection.
- Example: myscan reads all the regular files from current directory downwards, sorts them and searches each file for a pattern entered via positional parameter \$1; if pattern exists, the file name is stored in file \$1.out.

```
% cat myscan
#!/bin/sh
find . -type f | sort | while read File
do
    grep -1 $1 $File
done > $1.out
```

## **Shell Functions**

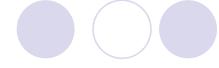

- Similar to shell scripts.
- Stored in shell where it is defined (instead of in a file).
- Executed within shno child process spawned
- Syntax:

```
function_name()
{
  commands
}
```

Allows structured shell scripts

9

## Example

```
#!/bin/sh
# function to sample how many users are logged on
log()
{
   echo "Users logged on:" >> users
   date >> users
   who >> users
   echo "\n\n" >> users
```

```
# taking second sample (30 min. later)
sleep 1800
```

# taking first sample

log

## Shell Functions (2)

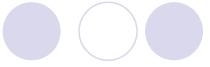

 Make sure a function does not call itself causing an endless loop.

```
Should be written:
```

```
% cat makeit
#!/bin/sh
...
sort()
{
    sort $* | more
}
...
```

```
% cat makeit
#!/bin/sh
...
sort()
{
    /bin/sort $* | more
}
...
```

11

#### **Environment and Shell Variables**

- Standard UNIX variables are divided into 2 categories: shell variables and environment variables.
- Shell variables: apply only to the current instance of the shell; used to set short-term working conditions.
  - Odisplayed using 'set' command.
- Environment variables: set at login and are valid for the duration of the session.
  - Odisplayed using 'env' command.
- By convention, environment variables have UPPER CASE and shell variables have lower case names.

### **Environment and Shell Variables (2)**

- In general, environment and shell variables that have "the same" name (apart from the case) are distinct and independent, except for possibly having the same initial values.
- Exceptions:
- When home, user and term are changed, HOME, USER and TERM receive the same values.
- But changing HOME, USER or TERM does not affect home, user Of term.
- Changing PATH causes path to be changed and vice versa.

13

## Variable path

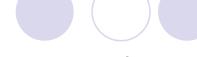

 PATH and path specify directories to search for commands and programs.

```
cd  # current dir is home dir
chex report  # chex is in 2031/Lect, so failed
echo $path
set path=($path 2031/Lect)
echo $path
chex report  # successful
ls -l report
```

 To add a path <u>permanently</u>, add the line to your .cshrc (or .bashrc) file <u>after</u> the list of other commands.

```
set path=($path .) # avoid typing ./a.out
```

## set Command Summary

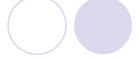

- Displays shell variables
- Set variables
- Changing command-line arguments
  - Oset `date`

15

#### break and continue

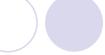

- Interrupt loops (for, while, until)
- break transfers control immediately to the statement after the nearest done statement
  - terminates execution of the current loop
- continue transfers control immediately to the nearest done statement
  - Obrings execution back to the top of the loop
- Same effects as in C.

### break and continue Example

#!/bin/sh echo "Bypassing 'break'." while true if test \$choice = 2 do echo "Entering 'while' loop ..." then echo "Choose 1 to exit loop." continue echo "Choose 2 to go to top of loop." echo -n "Enter choice: " echo "Bypassing 'continue'." read choice if test \$choice = 1 done then echo "Exit 'while' loop." break fi

#### \$\* versus \$@

- \$\* and \$@ are identical when not quoted: expand into the arguments; blanks in arguments result in multiple arguments.
- They are different when double-quoted:
- "\$@" each argument is quoted as a separate string.
- "\$\*" all arguments are quoted as a single string.

18

## \$\* versus \$@ Example

```
% cat displayargs
#!/bin/sh
echo All the arguments are "$0".
countargs "$0"
echo All the arguments are "$*".
countargs "$*"

% cat countargs
#!/bin/sh
echo Number of arguments to countargs = $#
% sh -xv displayargs Mary Amy Tony
```

19

#### Next time

- C again:
  - Program structure (cont.)
  - File I/O
  - makefile
- Review
- Reading for this lecture:
  - 3.6 to 3.8, UNIX textbook
  - Posted tutorial on standard UNIX variables
- See Chapter 5, UNIX textbook for more examples.